# **Kibana/ElasticSearch**

- [Prerequisites](#page-0-0)
- [Defining our Kibana Services](#page-0-1)
- [Starting and Stoping Kibana](#page-2-0)
- [Connect to our Kibana Instance](#page-2-1)
- [Loading Sample Data](#page-3-0)
	- <sup>o</sup> [Pushing directly to Elasticsearch](#page-3-1)
	- [Using JQ for JSON manipulation](#page-3-2)
		- [Manipulating ElasticSearch data](#page-3-3)
	- [Examples](#page-4-0)
	- [Using the TCP Input Plugin](#page-4-1)
	- [Using the HTTP Input Plugin](#page-4-2)
- [References](#page-5-0)

# <span id="page-0-0"></span>**Prerequisites**

Docker and cocker-compose is required.

## <span id="page-0-1"></span>Defining our Kibana Services

**Write our docker-compose file for kibana 6.2.3**

vi docker-compose.yml

**docker-compose.yml**

#### **docker-compose.ym**

```
version: "3.3"
services:
  elasticsearch:
   container name: elasticsearch6
    image: docker.elastic.co/elasticsearch/elasticsearch:6.2.3
    hostname: elasticsearch
    environment:
       - discovery.type=single-node
      - "ES_JAVA_OPTS=-Xms512m -Xmx1024m"
      - ELASTIC_PASSWORD=changeme
       - bootstrap.memory_lock=true
    volumes:
      - ./data:/usr/share/elasticsearch/data
    ports:
       - 9200:9200
      - 9300:9300
  logstash:
    container_name: logstash6
     image: docker.elastic.co/logstash/logstash:6.2.3
    hostname: logstash
    volumes:
      - ./pipeline/:/usr/share/logstash/pipeline/
    ports:
      - 9600:9600
     -5400:5400 - 3000:3000
    depends_on:
       - elasticsearch
  kibana:
    container_name: kibana6
     image: docker.elastic.co/kibana/kibana:6.2.3
    hostname: kibana
    environment:
      - ELASTICSEARCH_URL=http://elasticsearch:9200
    ports:
       - 5601:5601
    depends_on:
       - elasticsearch
```
#### **Define our logstash pipeline**

mkdir pipeline

vi pipeline/logstash.conf

```
logstash.yml
```

```
input {
  tcp {
    port => 5400
    codec => json
  }
 http {
    id => "http"
    port => 3000
 }
}
output {
  stdout {
    codec => rubydebug
   }
  elasticsearch {
    hosts => "elasticsearch:9200"
    user => elastic
    password => changeme
  }
}
```
# <span id="page-2-0"></span>Starting and Stoping Kibana

See the status of the containers by issuing the following command:

docker ps -a

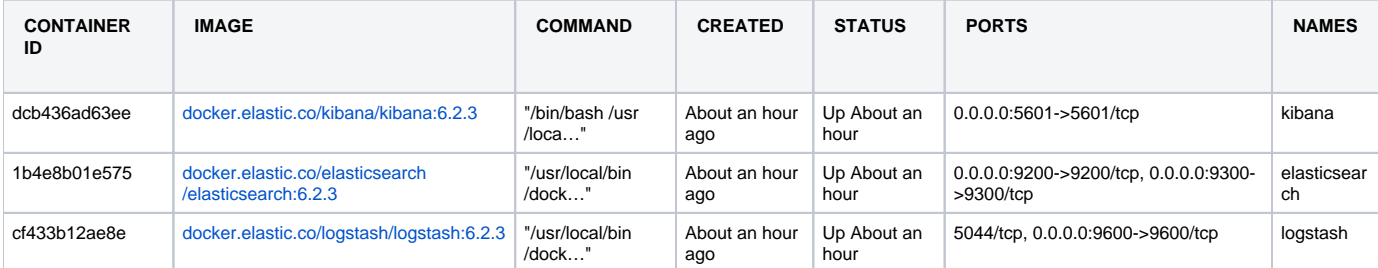

#### **Start our containers**

docker-compose up -d

#### **View our logs**

docker-compose logs -f

#### <span id="page-2-1"></span>**Stop our containers**

docker-compose stop

## Connect to our Kibana Instance

Browse to<http://localhost:5601/>

## <span id="page-3-0"></span>Loading Sample Data

### <span id="page-3-1"></span>Pushing directly to Elasticsearch

You can push to elasticsearch directly using curl as follows:

curl -s -XPOST -H "Content-Type: application/json" -H "Cache-Control: no-cache" <ELASTICSEARCH\_HOST>:9200/<INDEX>/1 --data-binary <FILE>

example:

> curl -s -XPOST -H "Content-Type: application/json" -H "Cache-Control: no-cache" localhost:9200/spa/1 --data-binary myfile.json

#### Sample script

#### **spa.sh**

```
#!/usr/bin/env bash
SOURCE_URL=http://spa.jmehan.com/info/
ELASTIC_URL=localhost:9200/spa/1
TMP_FILE=spa.tmp
HEADER1="Content-Type: application/json"
HEADER2="Cache-Control: no-cache"
curl -L $SOURCE_URL -o $TMP_FILE
curl -s -XPOST -H "$HEADER1" -H "$HEADER2" $ELASTIC_URL --data-binary @$TMP_FILE
rm $TMP_FILE
```
### <span id="page-3-2"></span>Using JQ for JSON manipulation

#### Merging files

jq -s '.[0] \* .[1]' file.json file2.json

#### Extracting portions

jq '.[0].value file.json

Practice your jq using: <https://jqplay.org/>

### <span id="page-3-3"></span>Manipulating ElasticSearch data

Besides adding data to ElasticSearch, you can search it and delete entries

### <span id="page-4-0"></span>**Examples**

```
Search
GET myindex/_search
{
     "query": {
         "range" : {
             "temperature" : {
                 "lte" : -10
             }
         }
     }
}
```
#### **Delete By Query**

```
POST myindex/_delete_by_query
{
   "query": { 
     "range" : {
             "temperature" : {
                 "lte" : -10
             }
     }
   }
}
```
## <span id="page-4-1"></span>Using the TCP Input Plugin

We will use the logstash TCP plugin to push JSON data into elasticsearch.

vi test.json

#### **test.json**

```
{"message":{"someField":"someValue"}}
```
nc -c localhost 5400 < test.json

## <span id="page-4-2"></span>Using the HTTP Input Plugin

```
'http://127.0.0.1:3000/twitter/tweet/1' -d '{
  "user" : "kimchy",
  "post_date" : "2009-11-15T14:12:12",
  "message" : "trying out Elasticsearch"
}'
```
# <span id="page-5-0"></span>References

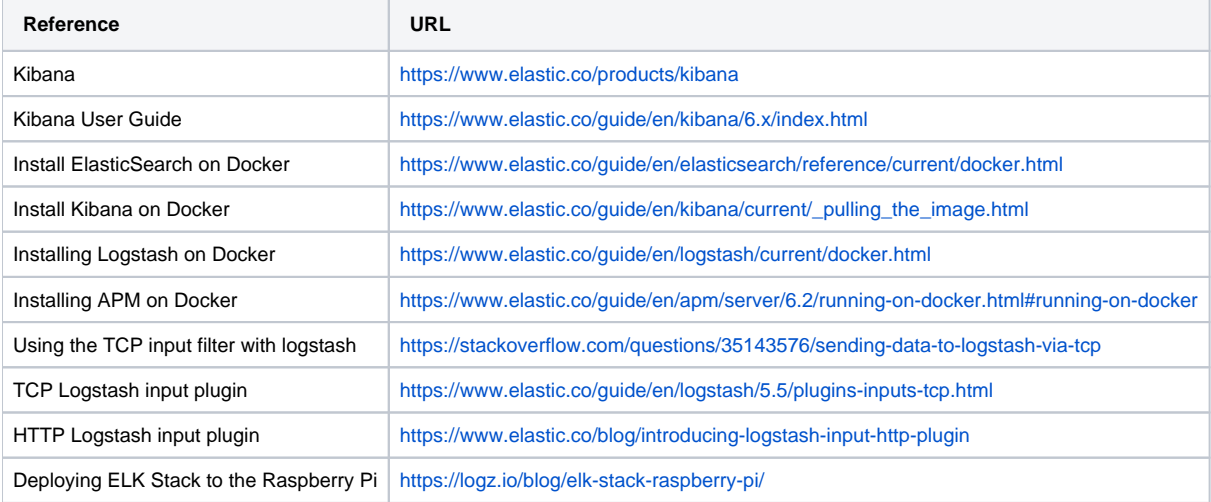